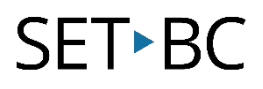

# Comment ajouter une voix française à l'iPad

## Introduction

Il faut ajouter une voix française à l'iPad quand on utilise la dictée.

# Les objectifs d'apprentissage

Compléter ce tutorial vous donnera de l'expérience:

• Comment ajouter une voix française

# Ce tutorial suppose que

- Vous avez un iPad avec iOS 16
- L'iPad a un connexion internet
- Vous avez changé l'iPad langue en français
- Vous avez activé la dictée

# SET-BC

# Étapes à suivre pour ajouter une voix française

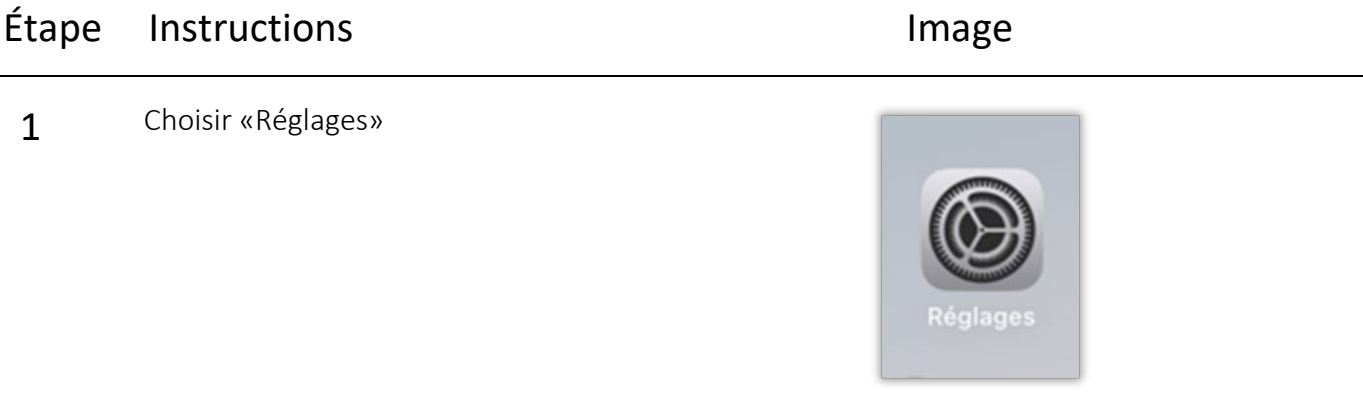

#### 2 Choisir «Général»

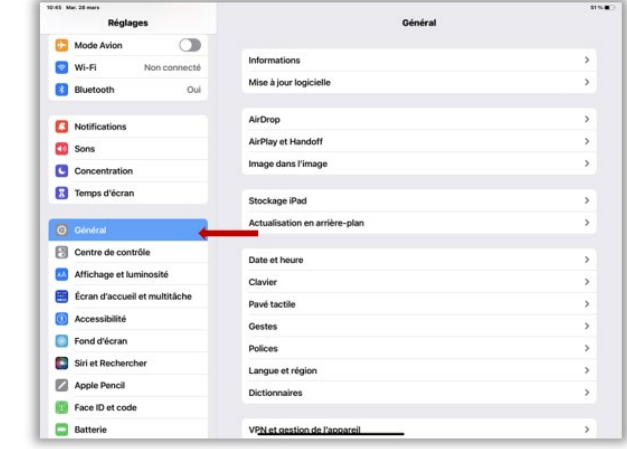

3 Choisir «Accessibilité»

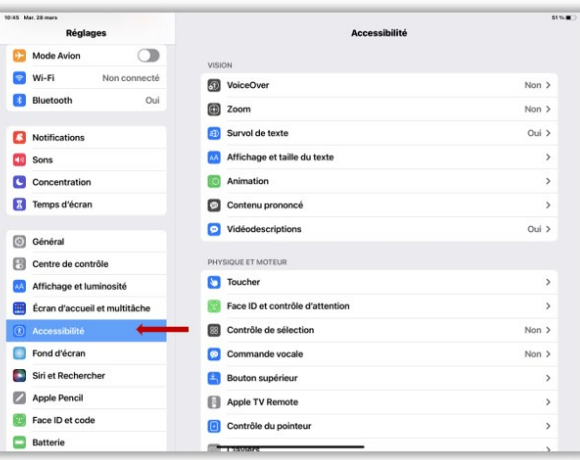

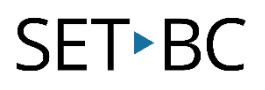

### Étape Instructions Image

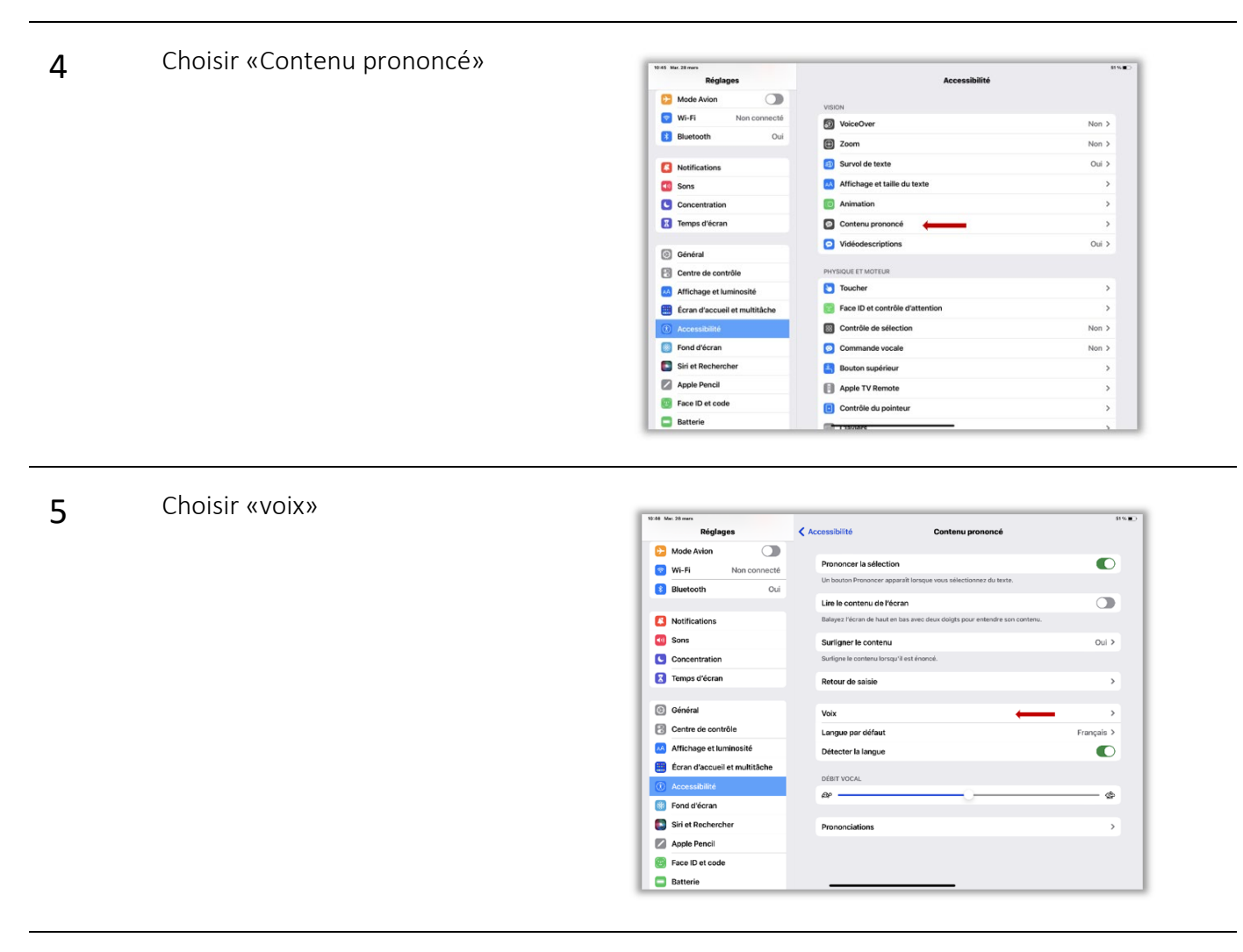

#### 6 Choisir «Français»

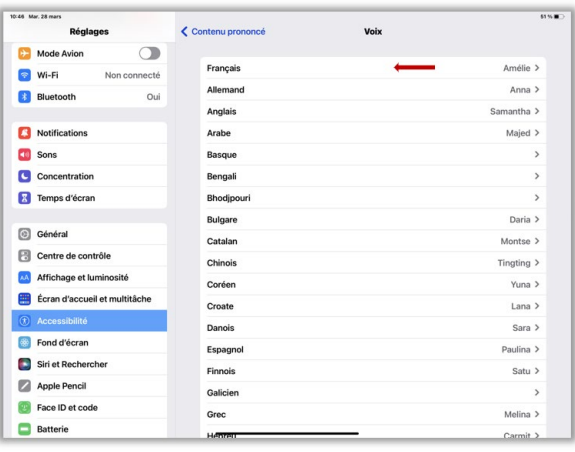

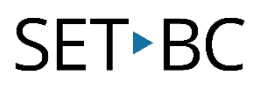

## Étape Instructions Image

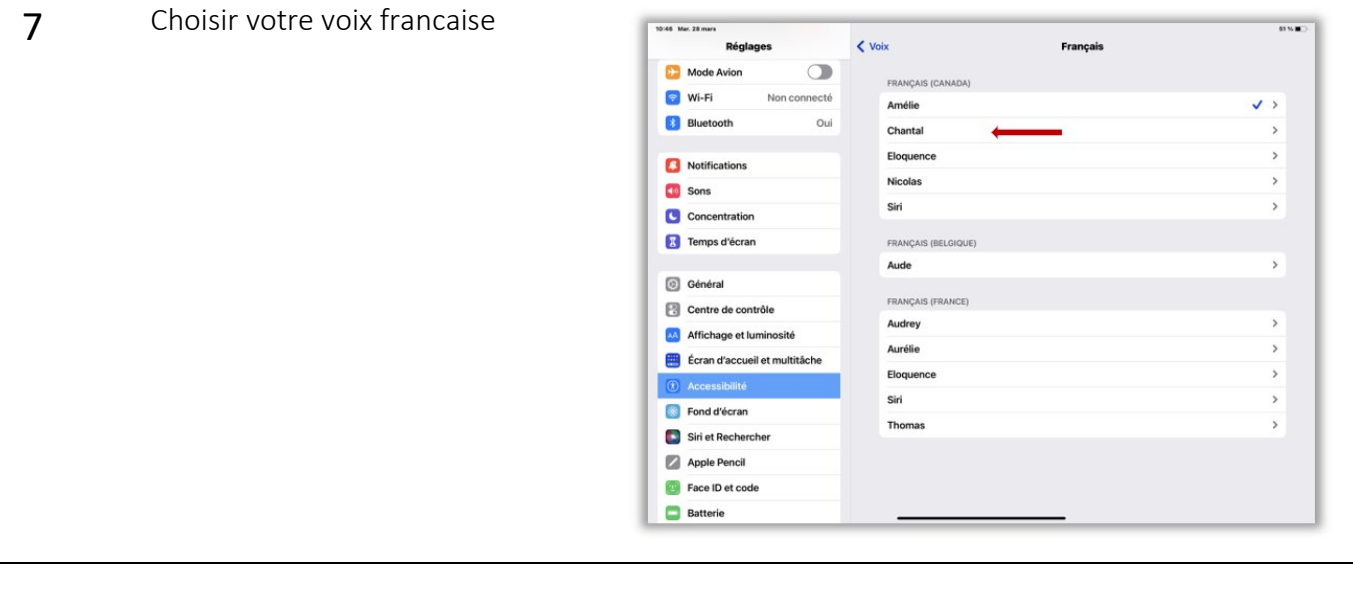

8 Choisir une voix qui a une qualité améliorée. Plus de succès avec les petites.

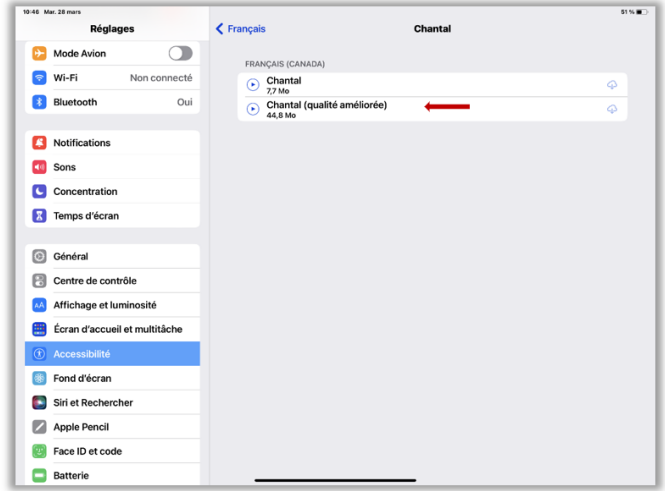